## **การเข้าสู่ระบบ**

- เข้าใช้ระบบเว็บไซต์งานทะเบียนได้ที่ reg.mju.ac.th เลือกเมนู "เข้าสู่ระบบ

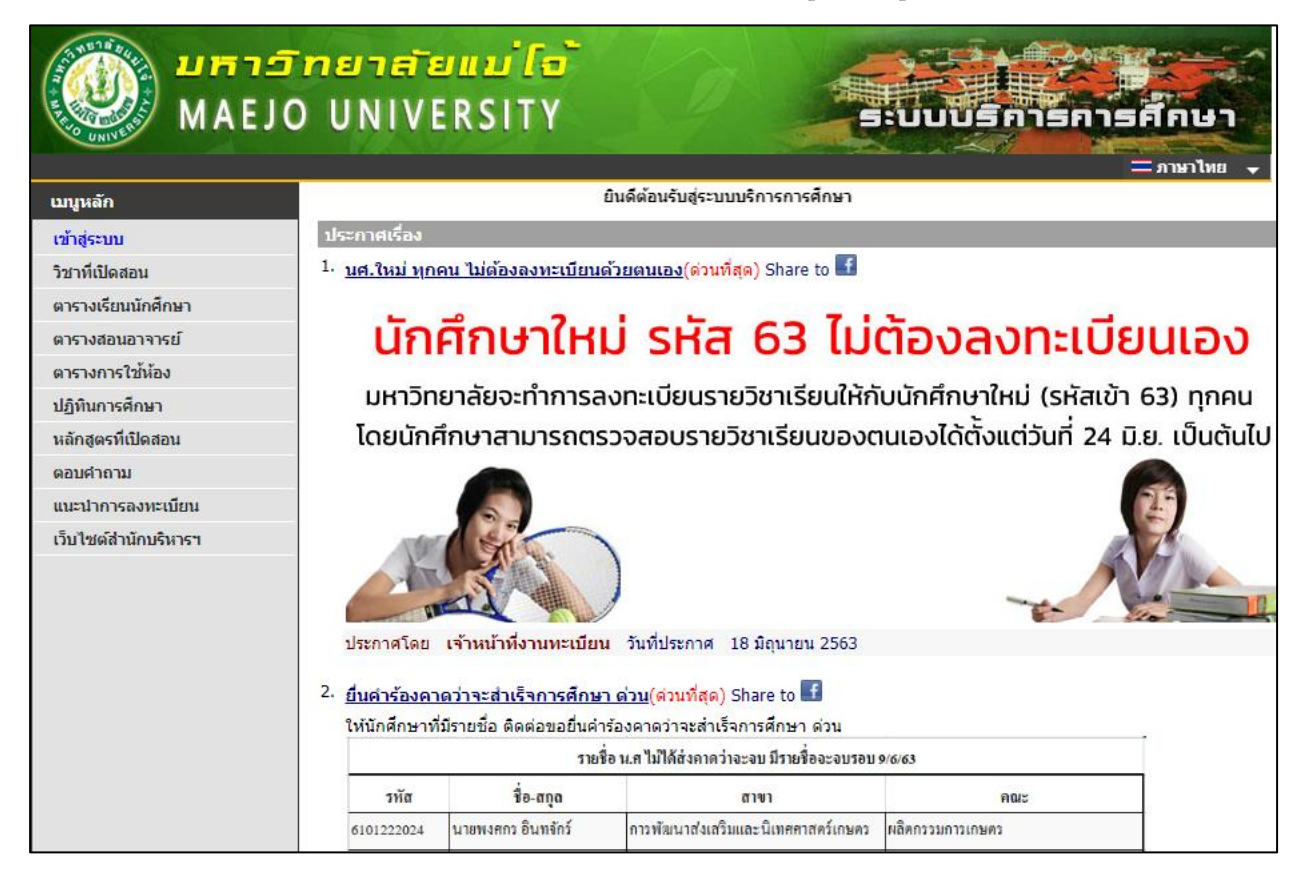

- ระบุ รหัสประจำตัว และรหัสผ่าน จากนั้นกดปุ่ม ตรวจสอบ โดยสำหรับการเข้าใช้งานระบบ

ของนักศึกษาใหม่ กำหนดให้ใช้รหัสประจำตัวและรหัสผ่าน ตามรูปแบบดังนี้

รหัสประจำตัว : mju ตามด้วยรหัสนักศึกษา เช่น mju6306101301

รหัสผ่าน : mju@ ตามด้วยวันเดือนปีเกิด(ค.ศ.) เช่น mju@25062003

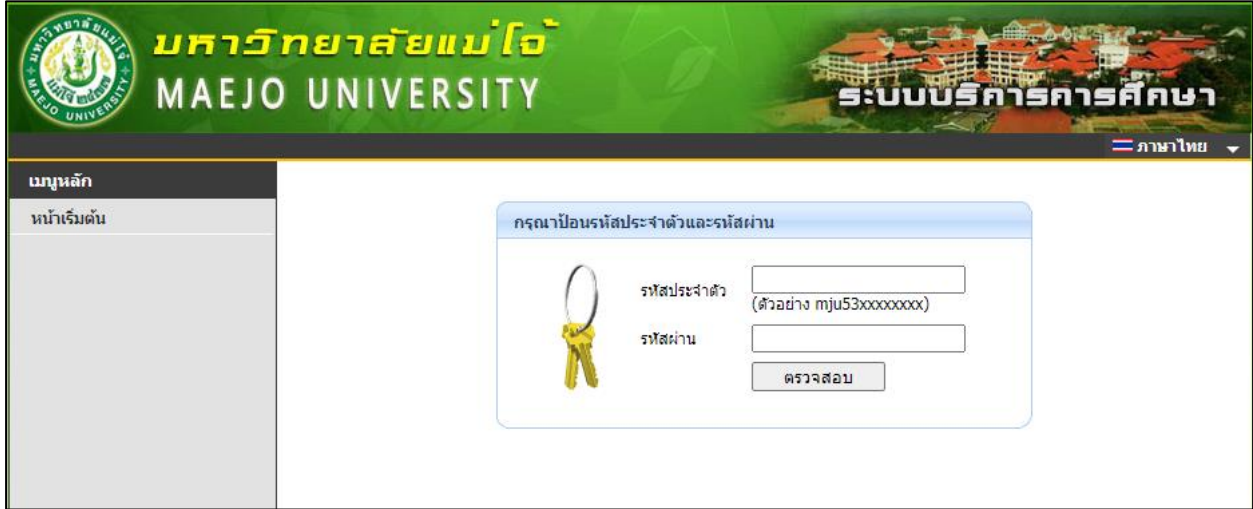